# Implementation of a Layer 7 IPv4 to IPv6 Reverse Proxy

Nico Schottelius, Sarah Plocher

# **Motivation**

- IPv4 addresses have run out
- IPv6 is here, today
- Smart mechanism for bridging during transition time
- Need 1:N mappings

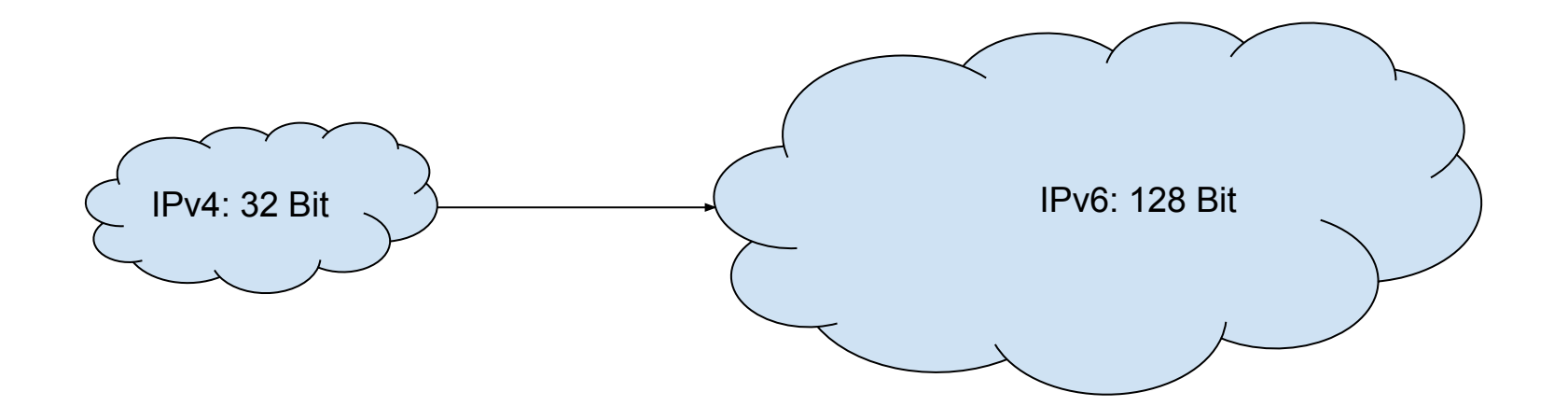

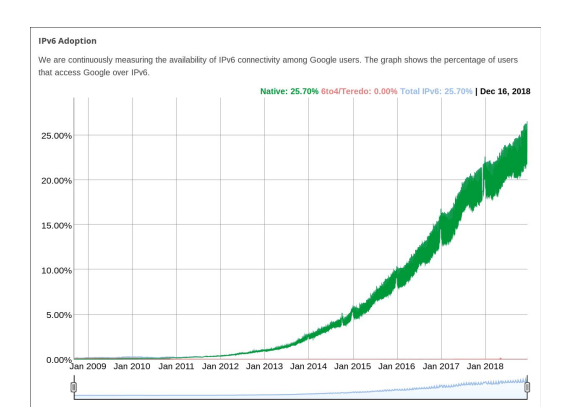

# Real world example

- ipv6onlyhosting.com
- Product of ungleich glarus ag
- Using **ssh** jump host, **nginx** and **haproxy** in various modes

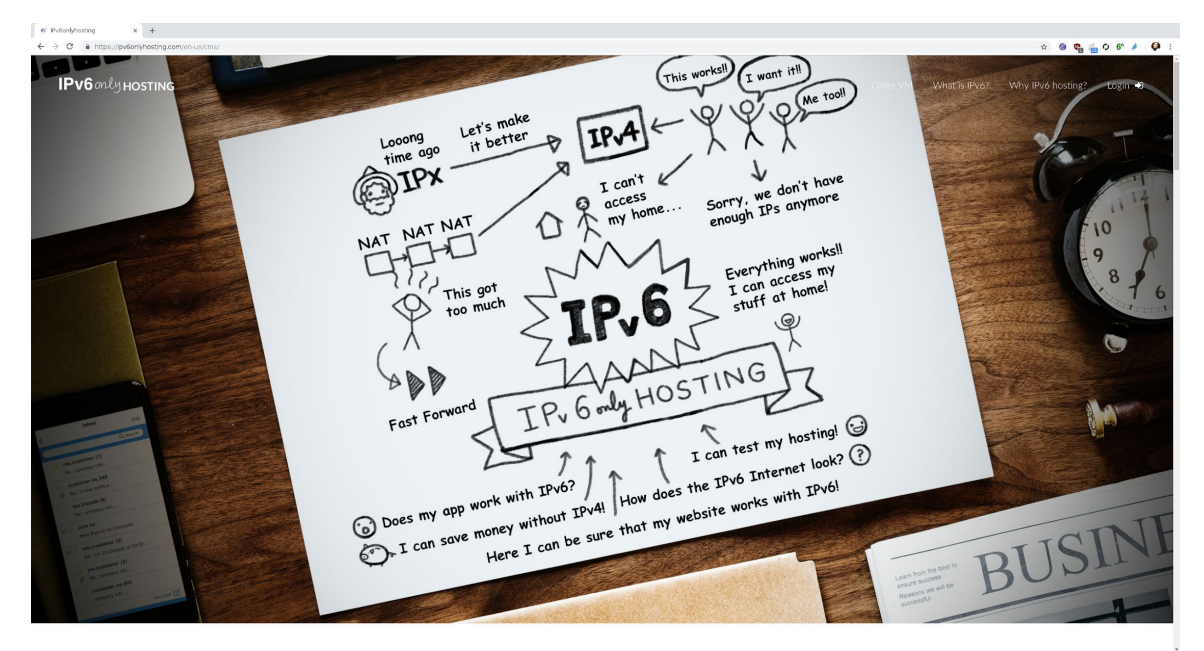

#### Idea

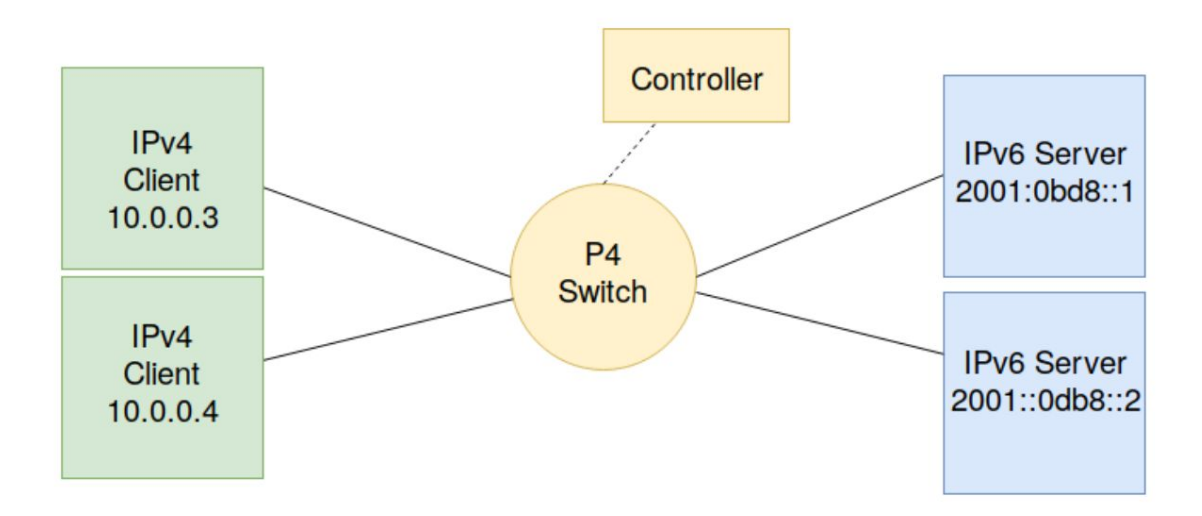

# Real world problems

- No Neighbor discovery protocol
	- Not even plain IPv6 <-> IPv6 communication possible
	- Solution: static neighbor entries
- Sending incorrect packets with scapy
	- Strange mac addresses ("missing layer")
- (Not) Handling of FIN
	- Socket in use errors

# Real world problems (2)

- TCP Checksums
	- Changing seq/ack requires new checksum
	- Scapy does not recalculate by default
	- IPv6 is different than IPv4 (for TCP!!!)
- Buffering / Ordering
	- IPv4 client already sends FIN prior to IPv6 backend established!
	- Need to buffer packets!

## The solution

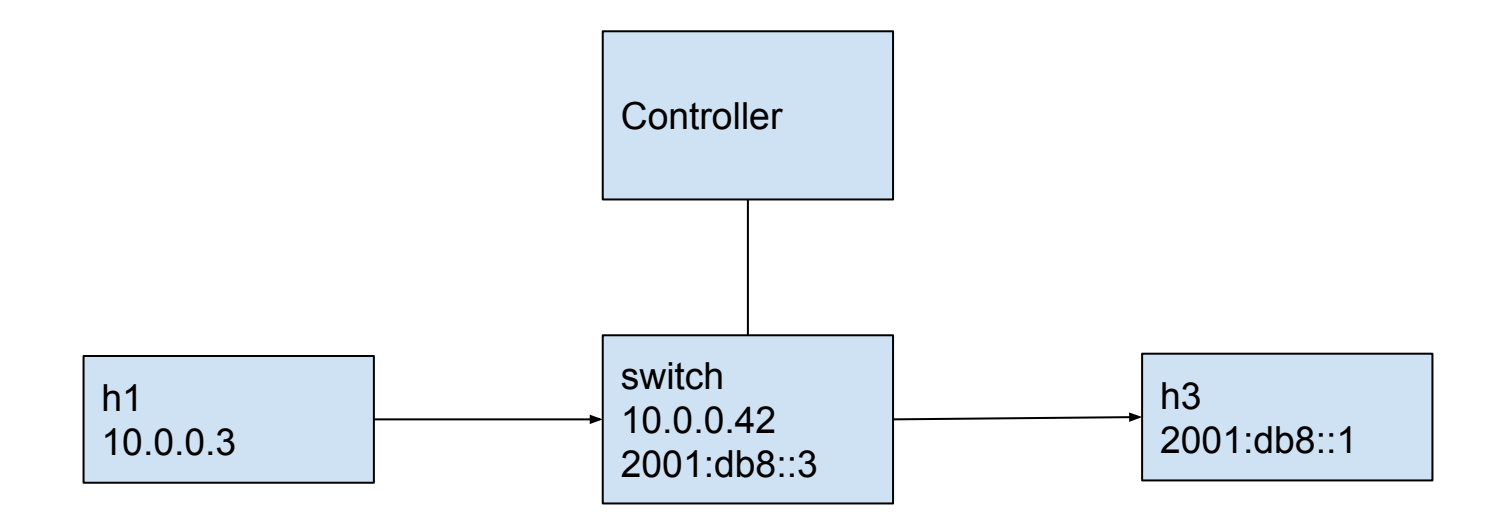

#### IPv4 connection

INFO:main:INCOMING: 10.0.0.3:33526 => 10.0.0.42:80: flags=S seq=2605695646 ack=0 raw=None INFO:main:OUTGOING: 10.0.0.42:80 => 10.0.0.3:33526: flags=SA seq=42 ack=2605695647 raw=None INFO:main:INCOMING: 10.0.0.3:33526 => 10.0.0.42:80: flags=A seq=2605695647 ack=43 raw=None INFO:main: --- CLIENT CONNECTION ESTABLISHED

#### IPv6 connection setup

INFO:main:INCOMING: 10.0.0.3:33526 => 10.0.0.42:80: flags=PA seq=2605695647 ack=43 raw=A INFO:main:OUTGOING: 2001:db8::3:33526 => 2001:db8::1:80: flags=S seq=2605695646 ack=0 raw=None INFO:main:BUFFER: <Ether dst=00:00:0a:00:00:42 src=00:00:0a:00:00:03 type=0x800 |<IP version=4 ihl=5 tos=0x0 INFO:main:INCOMING: 10.0.0.3:33526 => 10.0.0.42:80: flags=FA seq=2605695649 ack=43 raw=None [MFO:main:BUFFER: <Ether dst=00:00:0a:00:00:42 src=00:00:0a:00:00:03 type=0x800 |<IP version=4 ihl=5 tos=0x0 INFO:main:INCOMING: 2001:db8::1:80 => 2001:db8::3:33526: flags=SA seq=3769728775 ack=2605695647 raw=None INFO:main:0UTGOING: 2001:db8::3:33526 => 2001:db8::1:80: flags=A seq=2605695647 ack=3769728776 raw=None INFO:main: --- BACKEND CONN ESTABLISHED

#### NAT64 in action

INFO:main:Emptying buffer INFO:main:NAT46 IN: 10.0.0.3:33526 => 10.0.0.42:80: flags=PA seq=2605695647 ack=43 raw=A  $ck = 2647$ INFO:main:NAT46 OUT: 2001:db8::3:33526 => 2001:db8::1:80: flags=PA seq=2605695647 ack=3769728776 raw=A  $ck = None$ INFO:main:NAT46 answer: <Ether dst=00:00:00:00:00:01 src=00:00:00:00:00:00:42 type=0x86dd |<IPv6 nh=TCP src=2001:db8::3 dst=2001:db8::1 INFO:main:NAT46 IN: 10.0.0.3:33526 => 10.0.0.42:80: flags=FA seq=2605695649 ack=43 raw=None ck=19304 INFO:main:NAT46 0UT: 2001:db8::3:33526 => 2001:db8::1:80: flags=FA seq=2605695649 ack=3769728776 raw=None ck=None INFO:main:NAT46 answer: <Ether dst=00:00:0a:00:00:01 src=00:00:0a:00:00:42 type=0x86dd |<IPv6 nh=TCP src=2001:db8::3 dst=2001:db8::1 INFO:main:INCOMING: 2001:db8::1:80 => 2001:db8::3:33526: flags=PA seq=3769728776 ack=2605695647 raw=ok INFO:main:NAT64 IN: 2001:db8::1:80 => 2001:db8::3:33526: flags=PA seq=3769728776 ack=2605695647 raw=ok INFO:main:NAT64 OUT: 10.0.0.42:80 => 10.0.0.3:33526: flags=PA seq=43 ack=2605695647 raw=ok INFO:main:INCOMING: 2001:db8::1:80 => 2001:db8::3:33526: flags=FA seg=3769728779 ack=2605695647 raw=None INFO:main:NAT64 IN: 2001:db8::1:80 => 2001:db8::3:33526: flags=FA seq=3769728779 ack=2605695647 raw=None INFO:main:NAT64 0UT: 10.0.0.42:80 => 10.0.0.3:33526: flags=FA seq=46 ack=2605695647 raw=None INFO:main:INCOMING: 2001:db8::1:80 => 2001:db8::3:33526: flags=A seq=3769728780 ack=2605695649 raw=None INFO:main:NAT64 IN: 2001:db8::1:80 => 2001:db8::3:33526: flags=A seq=3769728780 ack=2605695649 raw=None INFO:main:NAT64 OUT: 10.0.0.42:80 => 10.0.0.3:33526: flags=A seq=47 ack=2605695649 raw=None INFO:main:INCOMING: 2001:db8::1:80 => 2001:db8::3:33526: flags=A seq=3769728780 ack=2605695650 raw=None INFO:main:NAT64 IN: 2001:db8::1:80 => 2001:db8::3:33526: flags=A seq=3769728780 ack=2605695650 raw=None INFO:main:NAT64 OUT: 10.0.0.42:80 => 10.0.0.3:33526: flags=A seg=47 ack=2605695650 raw=None INFO:main:INCOMING: 10.0.0.3:33526 => 10.0.0.42:80: flags=A seq=2605695650 ack=46 raw=None INFO:main:NAT46 IN : 10.0.0.3:33526 => 10.0.0.42:80: flags=A seq=2605695650 ack=46 raw=None ck=19301 INFO:main:NAT46 OUT: 2001:db8::3:33526 => 2001:db8::1:80: flags=A seq=2605695650 ack=3769728779 raw=None ck=None INFO:main:NAT46 answer: <Ether dst=00:00:00:00:00:01 src=00:00:00:00:00:00:42 type=0x86dd |<IPv6 nh=TCP src=2001:db8::3 dst=2001:db8::1 INFO:main:INCOMING: 10.0.0.3:33526 => 10.0.0.42:80: flags=A seq=2605695650 ack=47 raw=None INFO:main:NAT46 IN: 10.0.0.3:33526 => 10.0.0.42:80: flags=A seq=2605695650 ack=47 raw=None ck=19300 INFO:main:NAT46 OUT: 2001:db8::3:33526 => 2001:db8::1:80: flags=A seg=2605695650 ack=3769728780 raw=None ck=None INFO:main:NAT46 answer: <Ether dst=00:00:00:00:00:01 src=00:00:00:00:00:00:42 type=0x86dd |<IPv6 nh=TCP src=2001:db8::3 dst=2001:db8::1

## Demo notes

- Open up terminals and show
	- h1
		- ip addr
		- ip -6 neigh
	- h3
		- ip addr
		- ip neigh
- Try to ping
	- $\circ$  h3 ping 2001:db8::1 # fails, mention other way also does not work

# Demo notes 2: Show NAT64

- Open additional terminals
	- mininet / switch
	- controller
	- mx h1 tcpdump -lni any
	- mx h3 tcpdump -lni any
- Use existing terminal h1
	- echo "OK" | mx h1 socat TCP6-LISTEN:80 -
- Drum rolls
- Use existing terminal h3
	- socat A | socat TCP:10.0.0.42:80
- Explain that A/B are used to decide where to proxy to

# Questions?